*Жаңақорған аграрлы-техникалық колледжі*

Ашық сабақ *Сабақтың тақырыбы: Кестелерді өңдеу жəне біріктіру Пəн мұғалімі:Қасымбекова Дана Пəні: Информатика*

*2016-2017 оқу жылы*

Елбасының «Жаңа әлемдегі жана Қазақстан» атты жолдауында

• «Ақпараттық – коммуникациялық технологияның келешек ұрпақтың жан жақты білім алуына, іскер əрі талантты, шығармашылығы мол, еркін дамуына жол ашатын педагогикалық, психологиялық жағдай жасау үшін де тигізер пайдасы аса мол».

### Сабақтың тақырыбы: Кестелерді өңдеу және бірікті

- *• Сабақтың мақсаты:* Word *мəтіндік редакторында кестелермен жұмыс бойынша оқушыларда білім –*
- *• біліктілік қабілетін қалыптастыру.*
- *• Дамытушылық: Microsoft Word редакторында кесте құру əдістері туралы мағлұмат бере отырып, оқушылардың компьютермен жұмыс істеу қабілетін арттыру.*
- *• Тəрбиелік: Оқушыларды ұқыптыққа, шапшаңдыққа, адамгершілікке, тиянақтылыққа тəрбиелеу.*
- *• Сабақтың түрі: аралас сабақ*
- *• Сабақтың көрнекілігі: компьютер, интерактивті тақта.*

# Сабақтың барысы:

- *• І. Ұйымдастыру кезеңі*
- *• А)Студенттердің жағдайы;*
- *• Ə) Кабинет жағдайы*
- *• Б)Сабақ барысымен таныстыру.*
- *• ІІ. Үй тапсырмасын тексеру:*
- *• А)"Кім жылдам" ойыны*
- *• Ə)Электронды оқулықта тапсырмалар орындау.*
- *• Б) Кубизм əдісі бойынша үй тапсырмасын сұрау.*
- *• І. Негізгі бөлім*
- *• Жаңа сабақты түсіндіру*
- *• Жұмбақ шешеу ойыны (Ойлан тап).*
- *• "Қатесін тап" ойыны .*
- *• ІҮ.Сабақты бекіту*
- *• 1-тапсырма. Компьютерде кесте толтыру (Жылдам болсаң озып көр)*
- *• 2-тапсырма. Тестпен жұмыс*
- *• Ү.Бағалау.*
- *• ҮІ. Үйге тапсырма беру.*

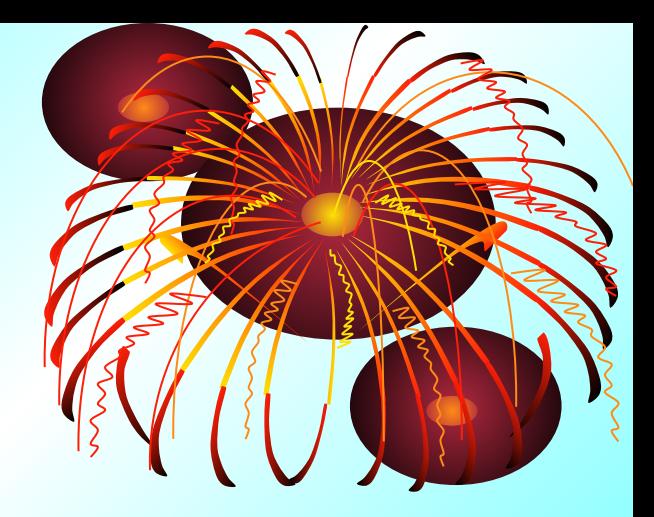

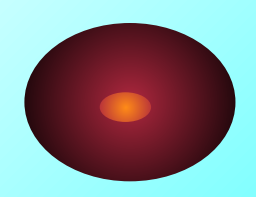

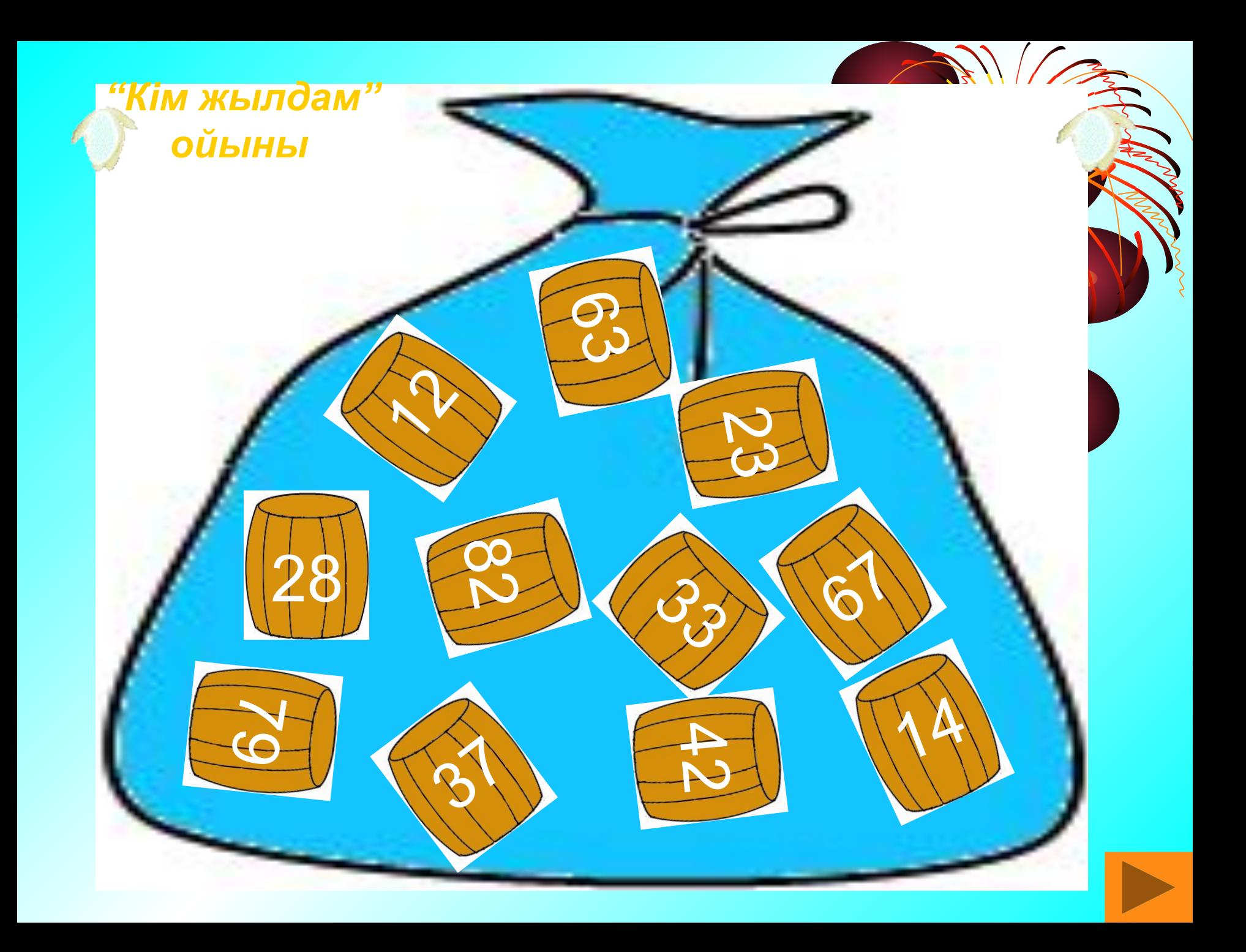

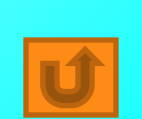

дегеніміз не?

Microsoft Word дегеніміз мəтіндерді енгізуге, пішімдеуге жəне басып шығаруға мүмкіндік беретін мəтіндік процессор.

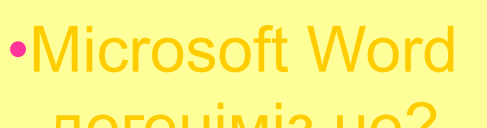

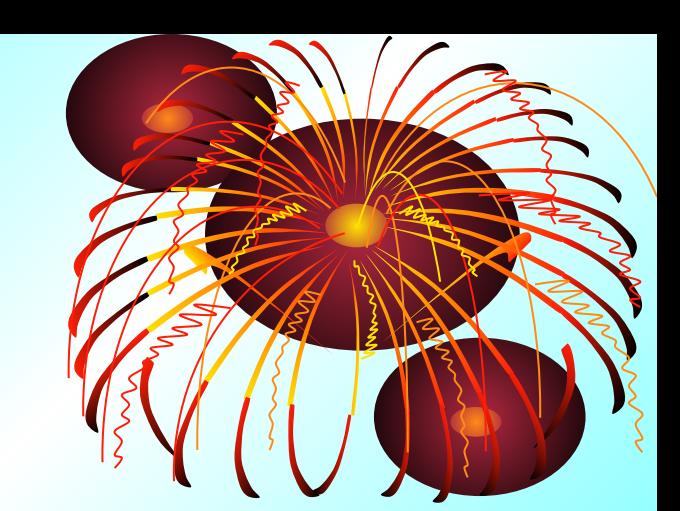

*•Microsoft Word редакторына қалай кіреміз?*

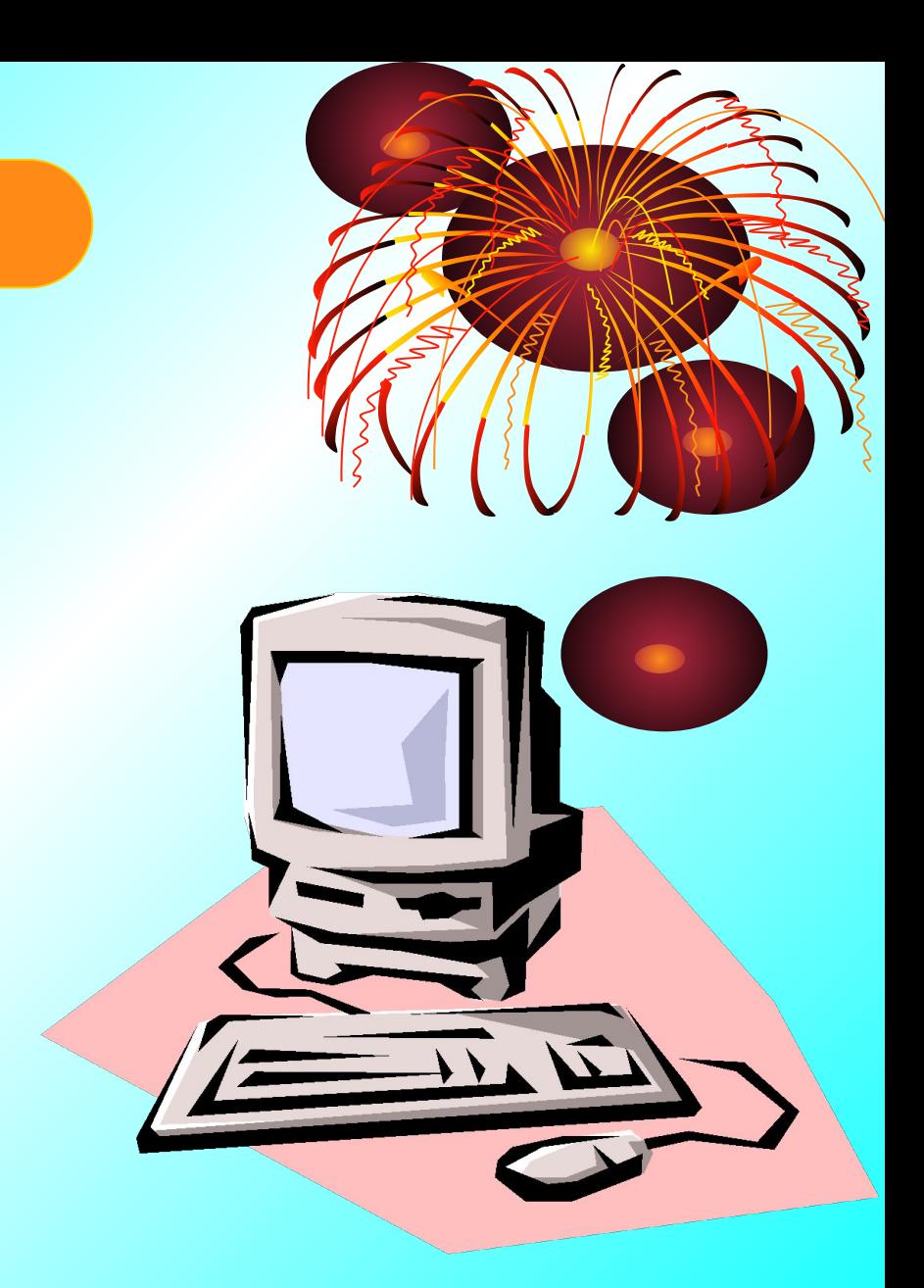

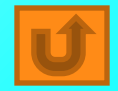

*•Microsoft Word редакторында құжатты қалай сақтаймыз?*

*Microsoft Word редакторында құжатты Файл – Сақтау . . . командасын орындап ашылған сұхбаттық терезеге құжат атын енгізіп Сақтау батырмасын басамыз.*

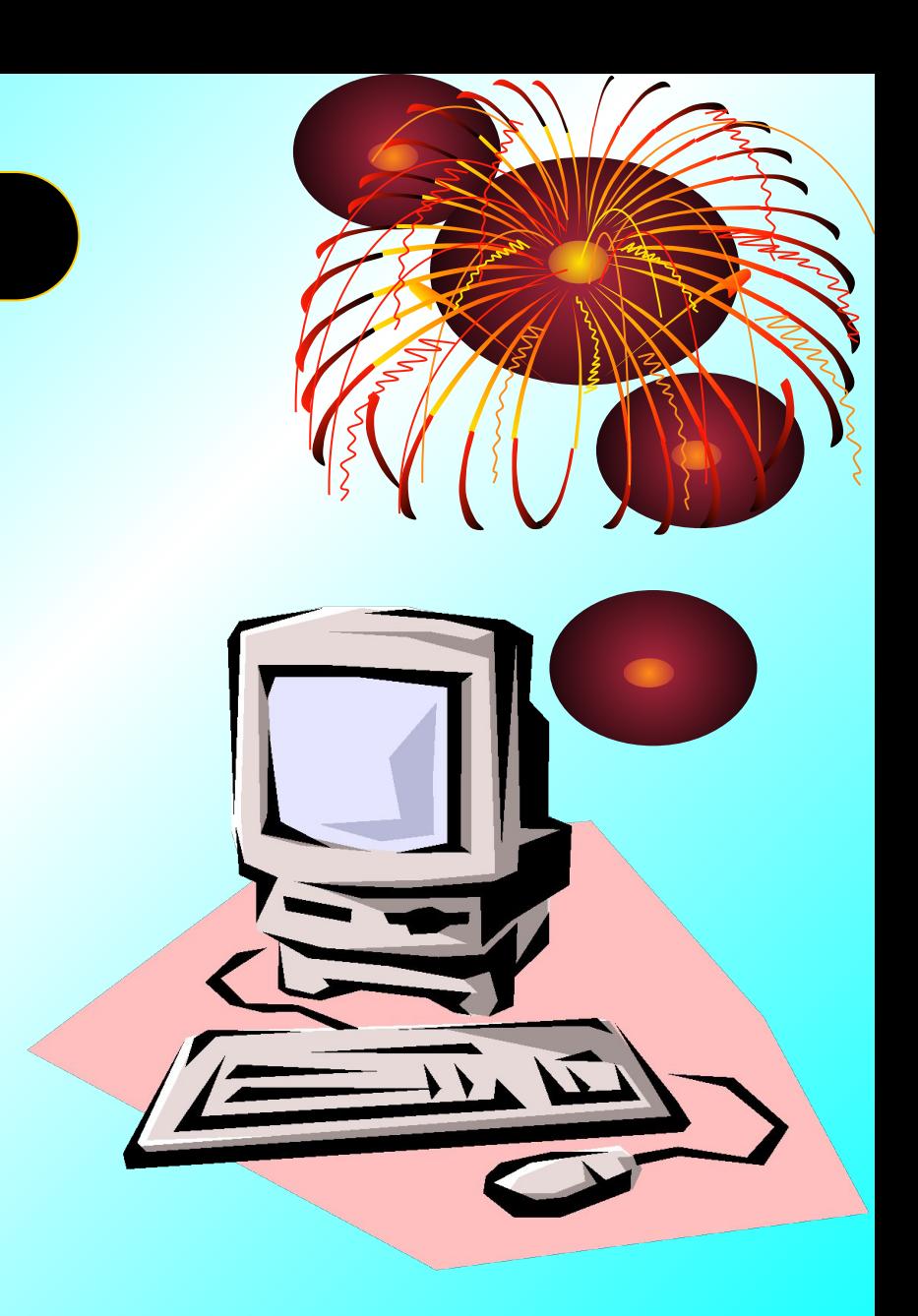

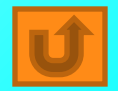

#### *•Қалып күй жолы дегеніміз не?*

*•Қалып күй жолы негізгі терезенің төменгі жағында орналасқан, сол жақ бөлігінде бейнеленеді.* 

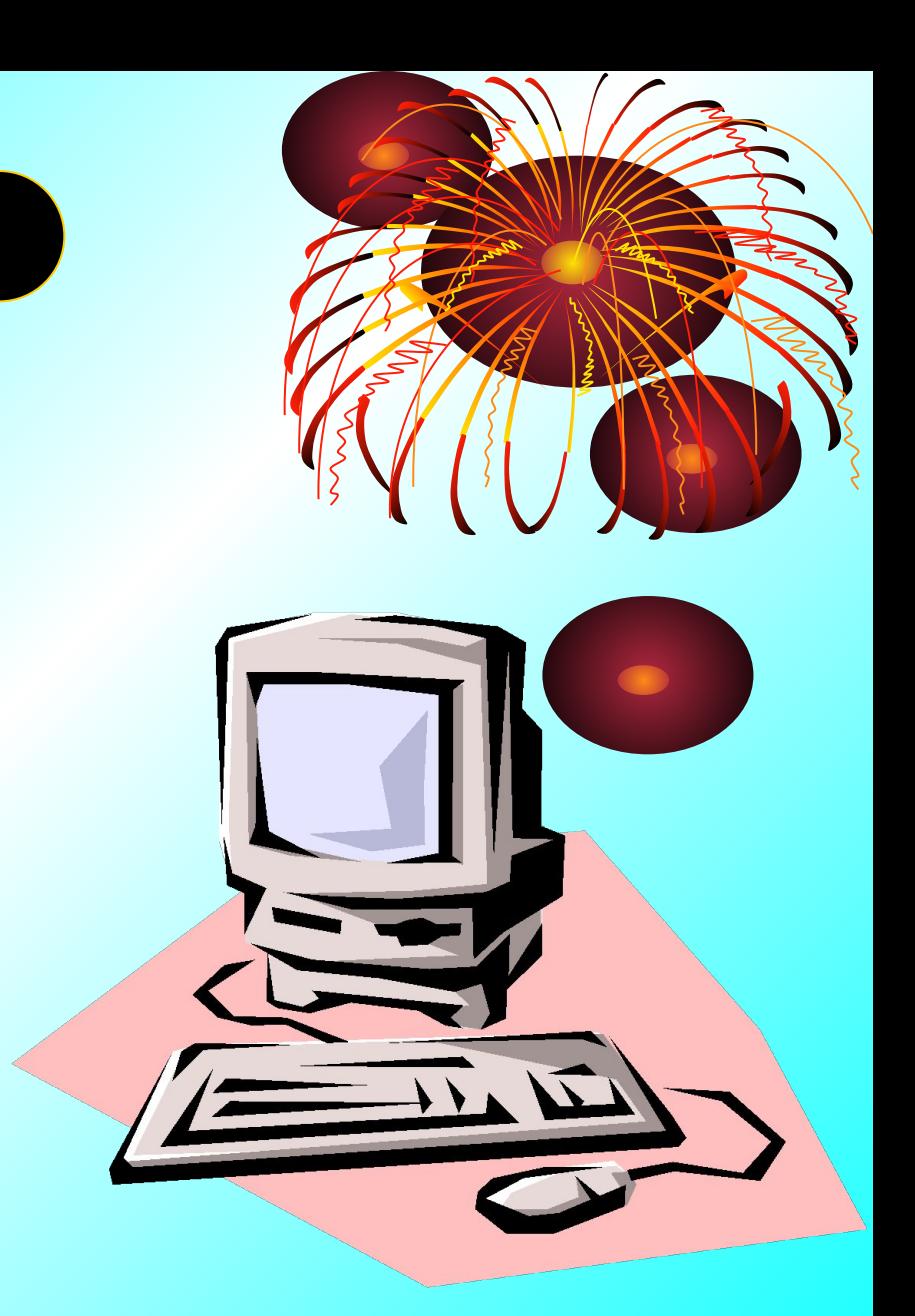

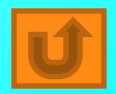

# Үй тапсырмасын сұрау. **1. Кубизм əдісі.**

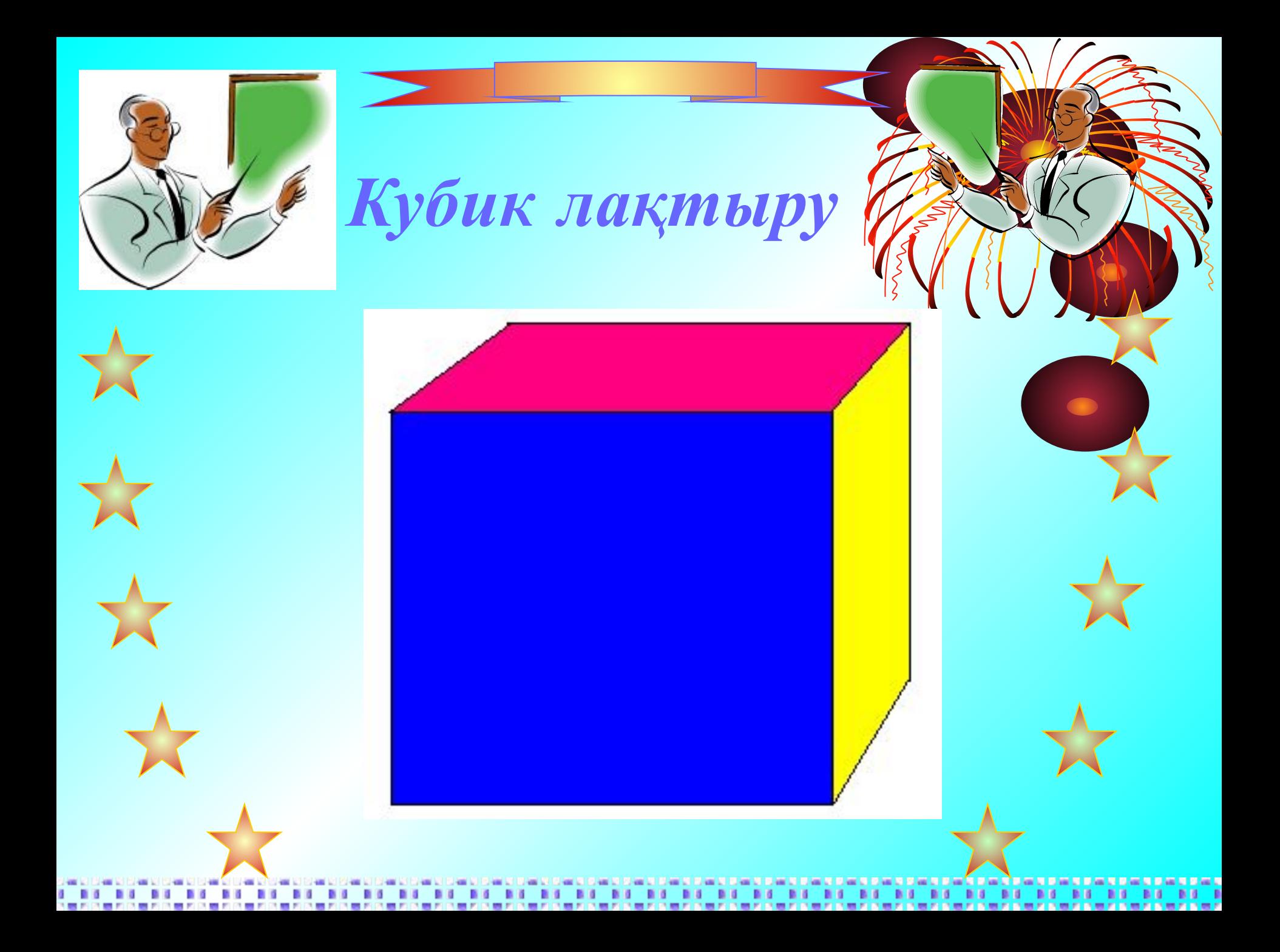

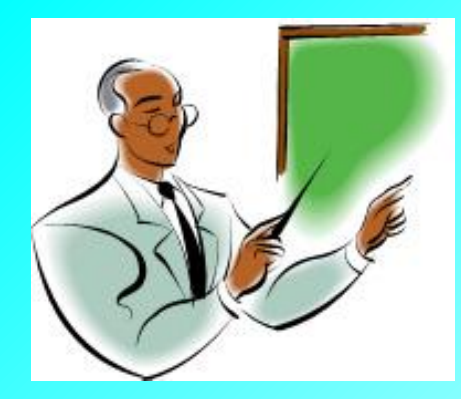

#### Мəтіндік процессор дегеніміз не?

**BY BY BY BY BY BY BY BY BY BY** 

-------------

第五个第五个第五个第五个第五个第五个第五个

. .  $R<sub>0</sub>$ 

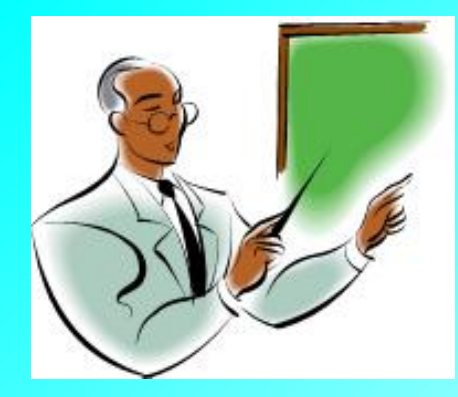

*Мəтіндік ақпаратты компьютерде өңдеу үшін арнайы мүмкіндіктері бар қолданбаны мəтіндік процессор деп атайды.*

*<b>BS BS BS BS BS* 

( 糖 的 已 糖 的 这 糖 的 这 糖 的 这 糖 的 这

. . .

. . . . .

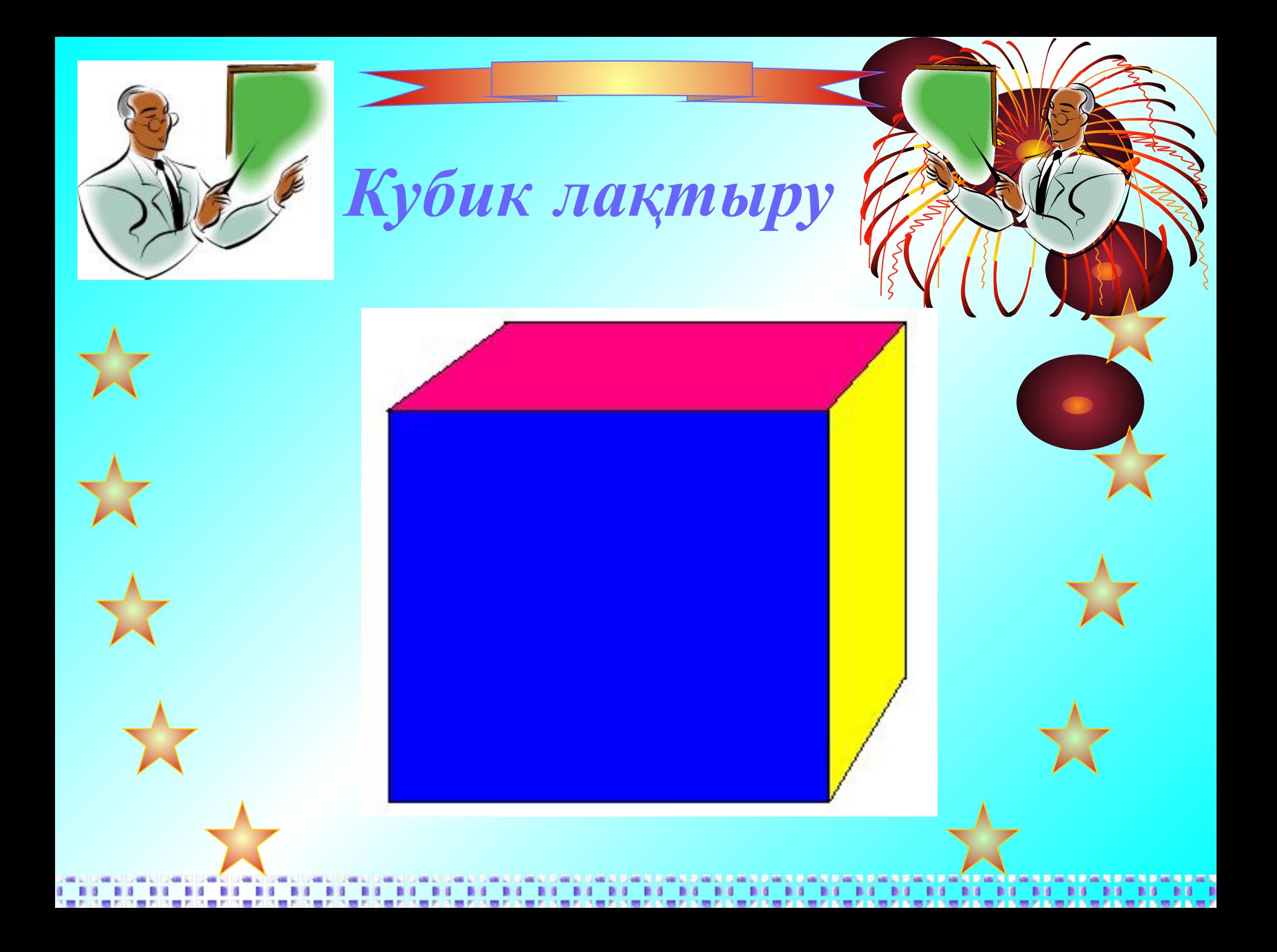

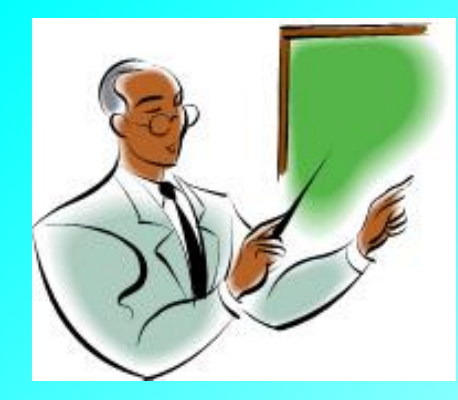

#### Microsoft Word редакторында неше меңзер бар?

■■

 $R<sub>0</sub>$ 

**BO BO BO BO BO BO BO BO** 

第四六章四六章四六章四六章四六章四六章四六

**BO 80** 

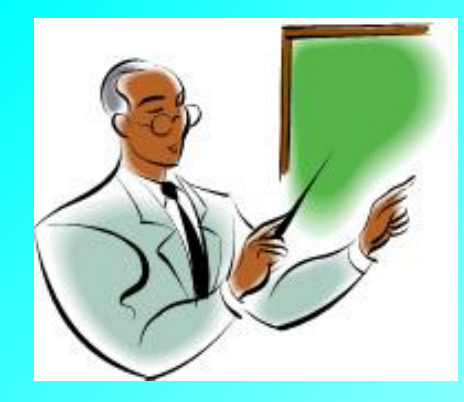

1) кірістіру нүктесі

arki bank 

2) І меңзері

в

. . . .

**DIG CONTRACTOR** 

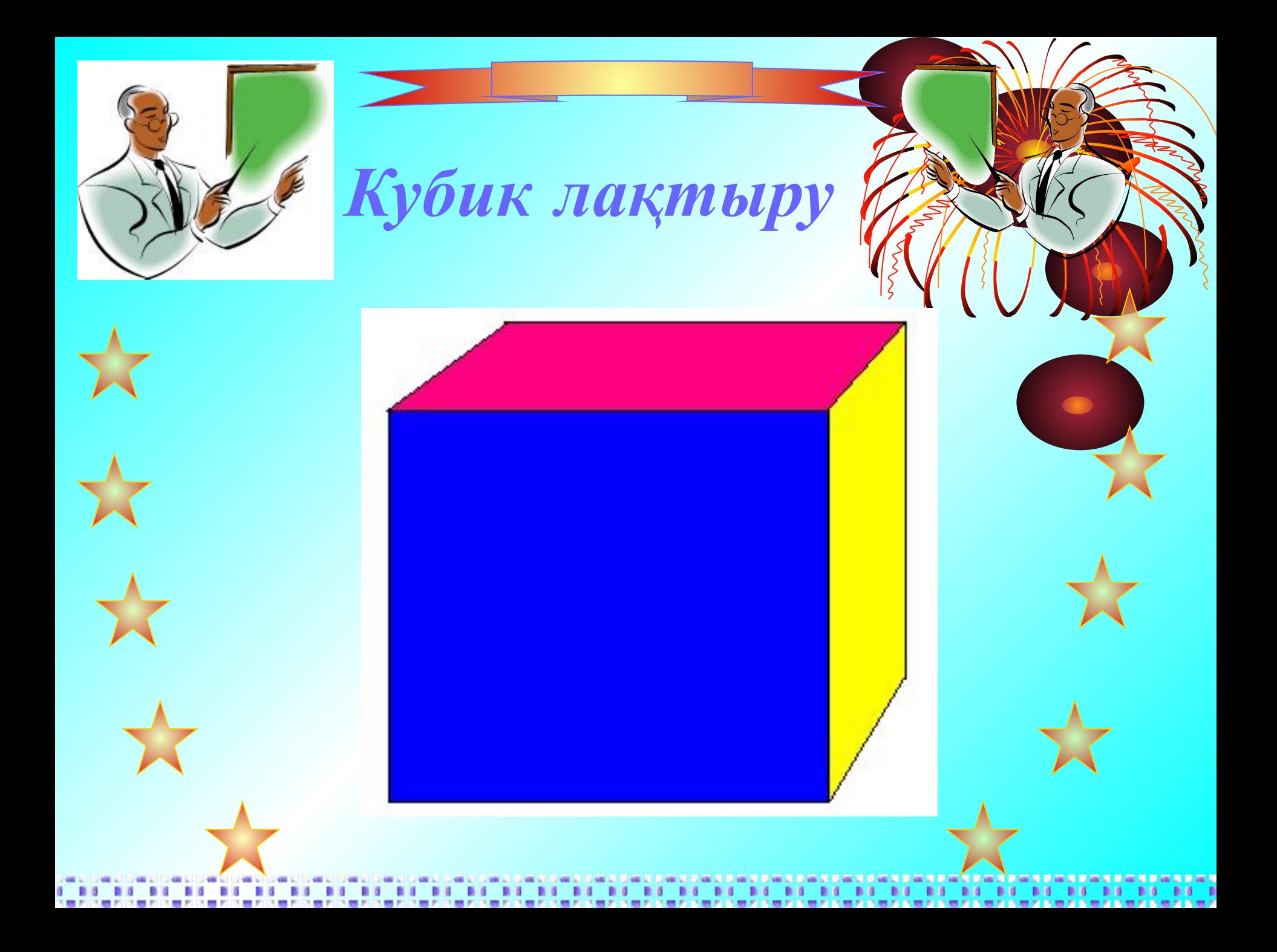

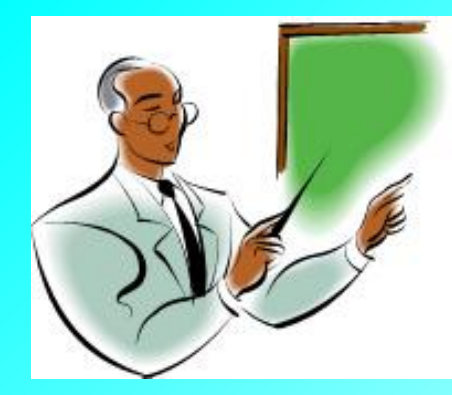

*Microsoft Word редакторының негізгі элементтері?*

如此飞着的飞着的飞着的飞着的飞着的飞着的飞着的飞着的飞着的飞着的飞着的飞着的

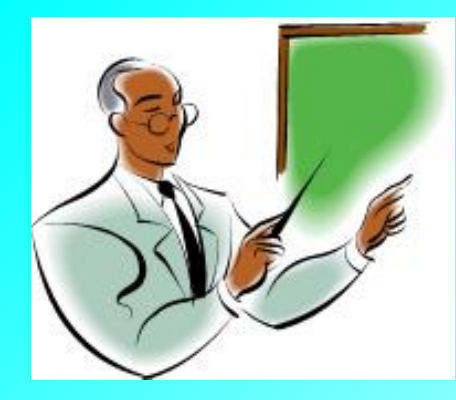

Тақырып жолы, мəзір жолы, стандартты тақтасы, пішімдеу тақтасы, сызғыш , айналдыру жолағы, жұмыс аймағы , қалып – күй жолы.

**BY BY BY BY BY BY BY BY** 

医腹泻 医腹泻 医腹泻 医腹泻 医腹泻 医神经的

*<b>BS BS BS* 

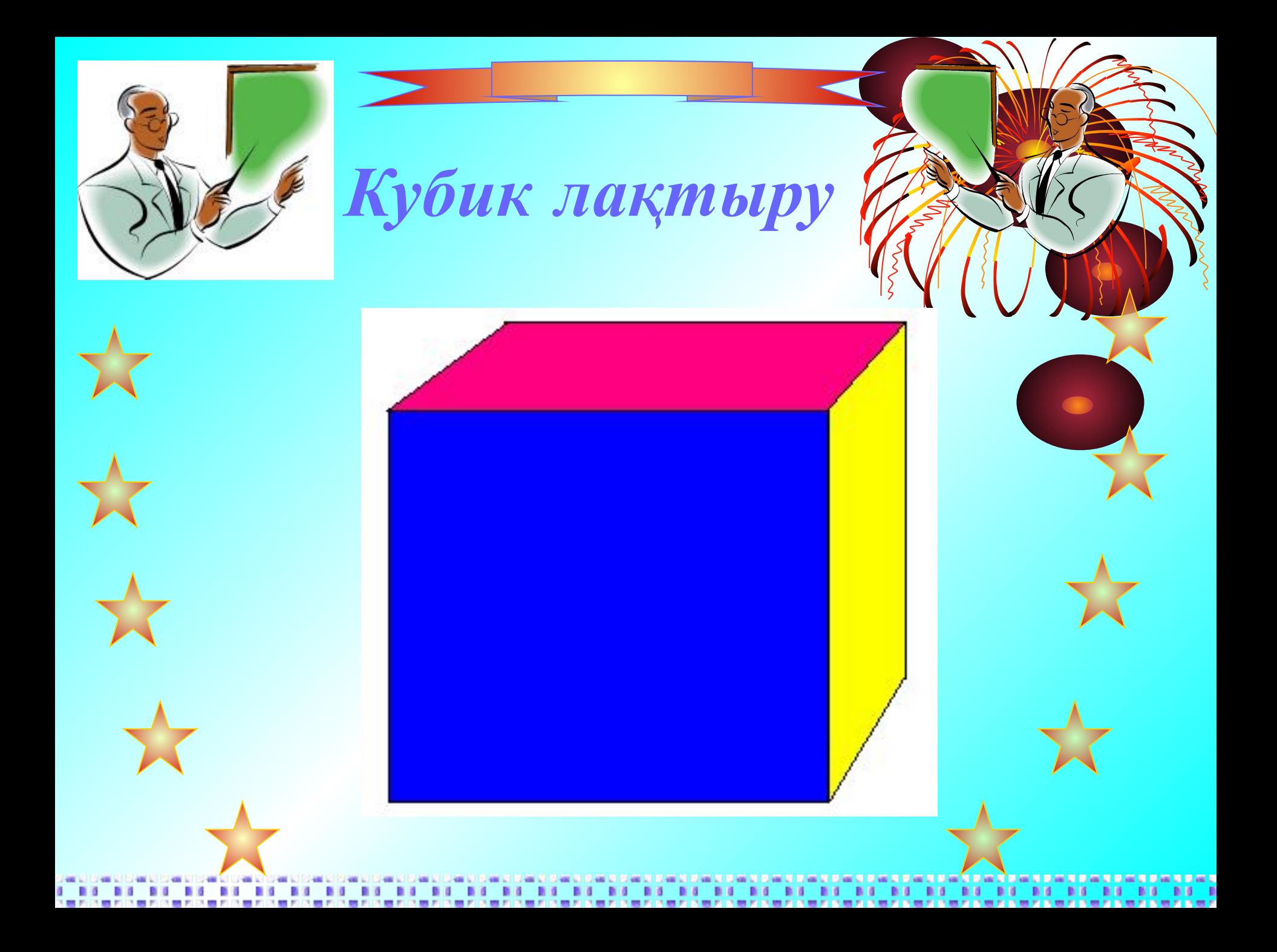

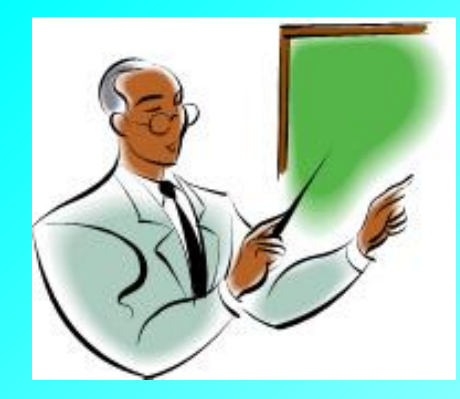

Пішімдеу дегеніміз не?

**BY BY REAL PROPERTY AS AN ASSAULT BY REAL PROPERTY** 

地方飞机的飞机的飞机的飞机的飞机的飞机的飞机的飞机的飞机的飞机的飞机的飞机的飞机

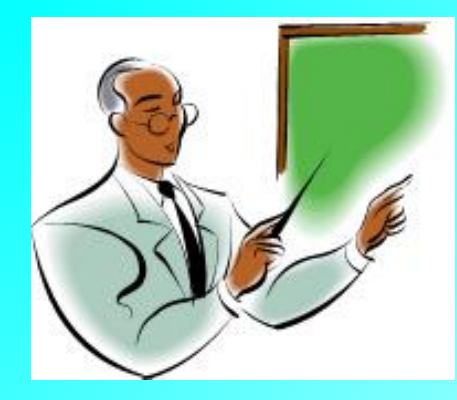

*Пішімдеу дегеніміз мəтіндік құжаттарды рəсімдеу бойынша жүргізілетін əртүрлі əрекеттерді айтамыз.*

 $B$   $6$ 

**BY BY BY BY BY BY BY BY BY BY** 第四个第四个第四个第四个第四个第四个第四个

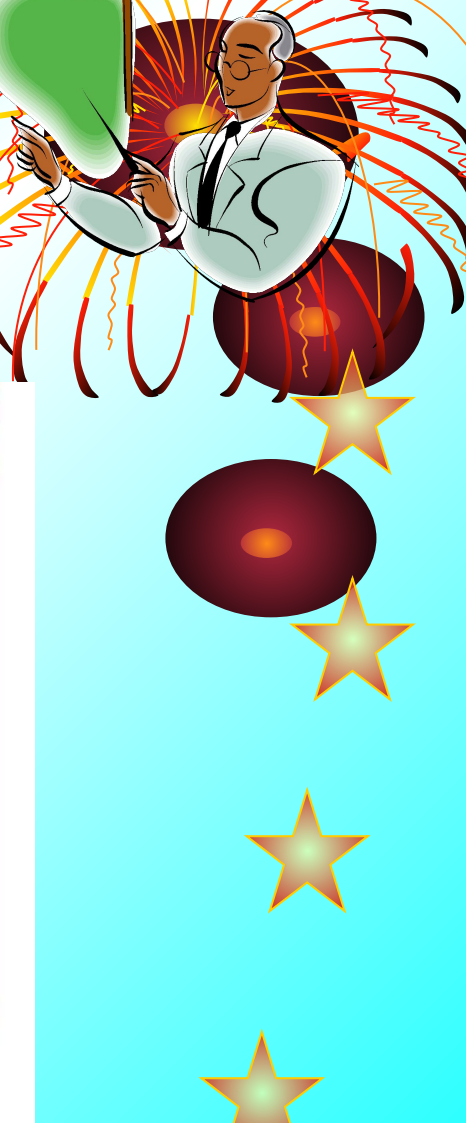

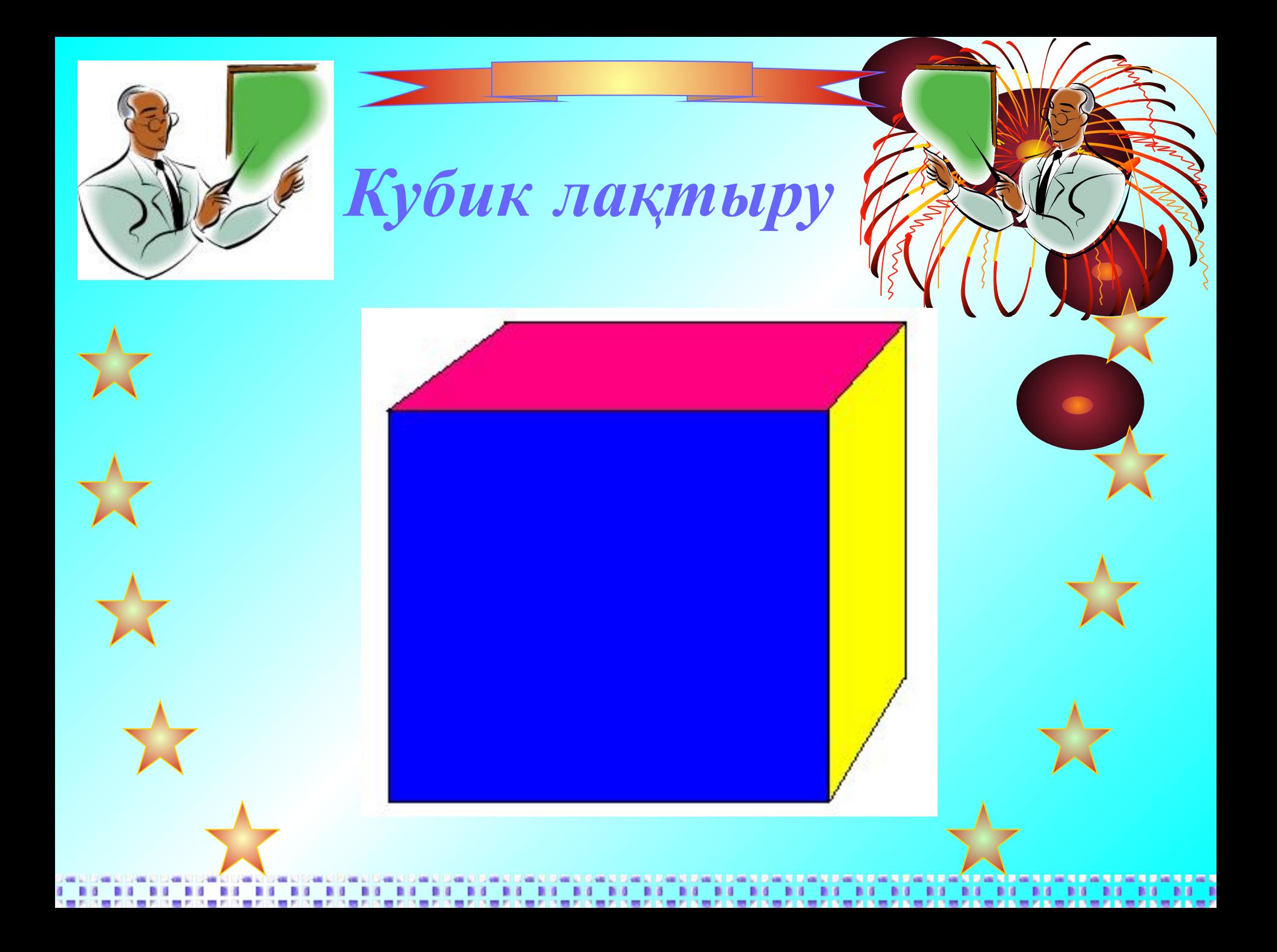

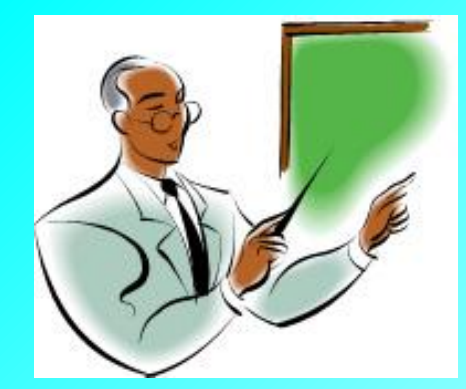

Құжат құру жолына нелер жатады?

 $B$   $G$ 

第五次第五次第五次第五次第五次第五次第五次

--------------

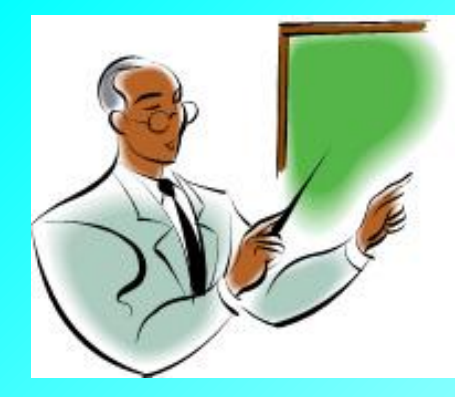

*1. Қаріп жəне оның өлшемін таңдау 2. Мəтінді енгізу жəне редакциялау 3. Мəтінді пішімдеу 4. Құжатты сақтау 5. Баспаға жіберу*

**BY BY BY BY BY BY BY BY** 

第四个第四个第四个第四个第四个第四个第四个

■■

. . .

 $-1$ 

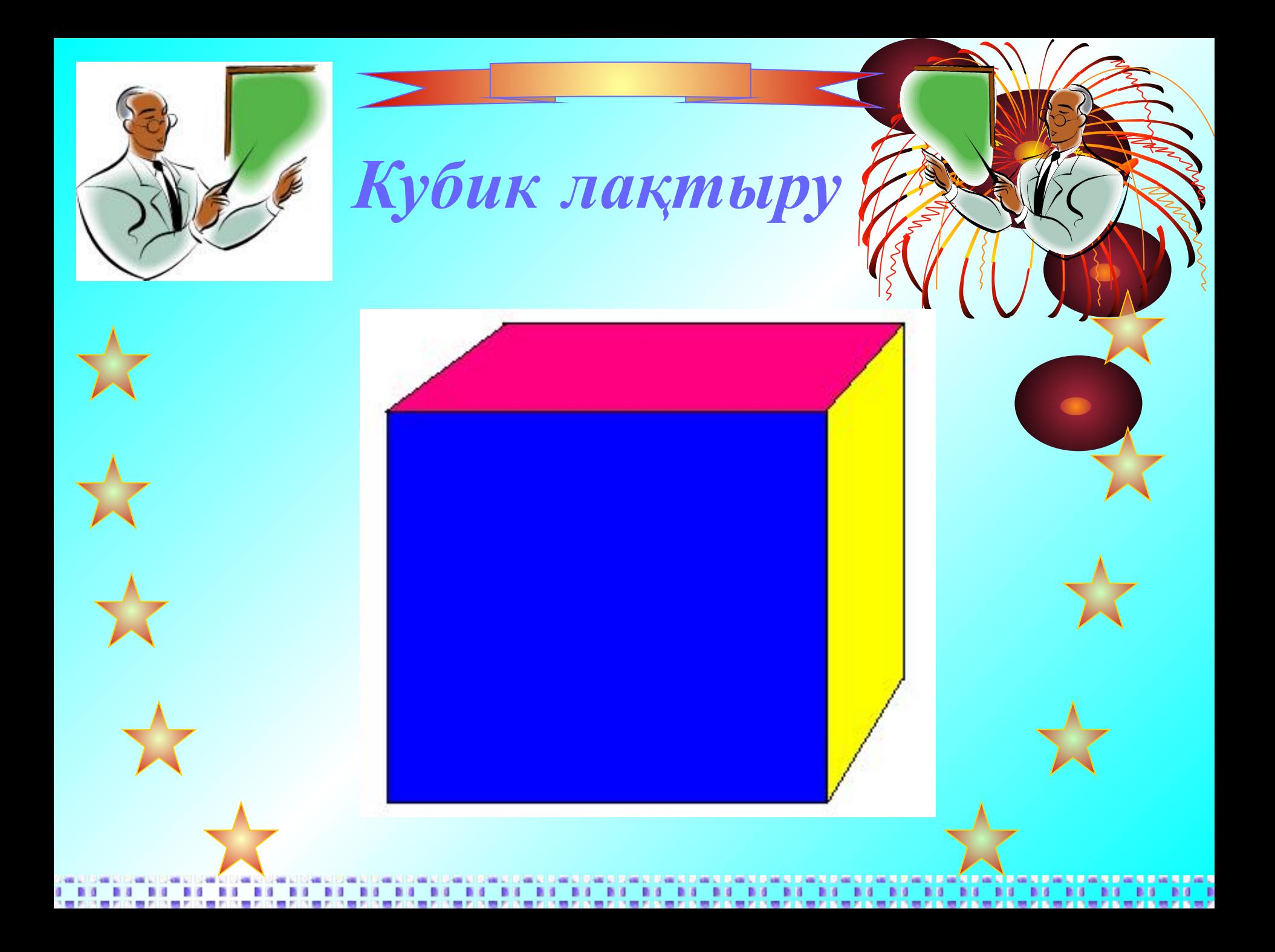

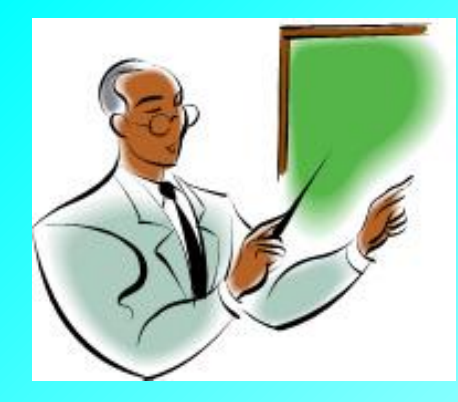

*Кубик лақтыру*

Қаріпті пішімдеу үшін қандай менюді таңдаймыз?

> 第四个第四个第四个第四个第四个第四个第四个

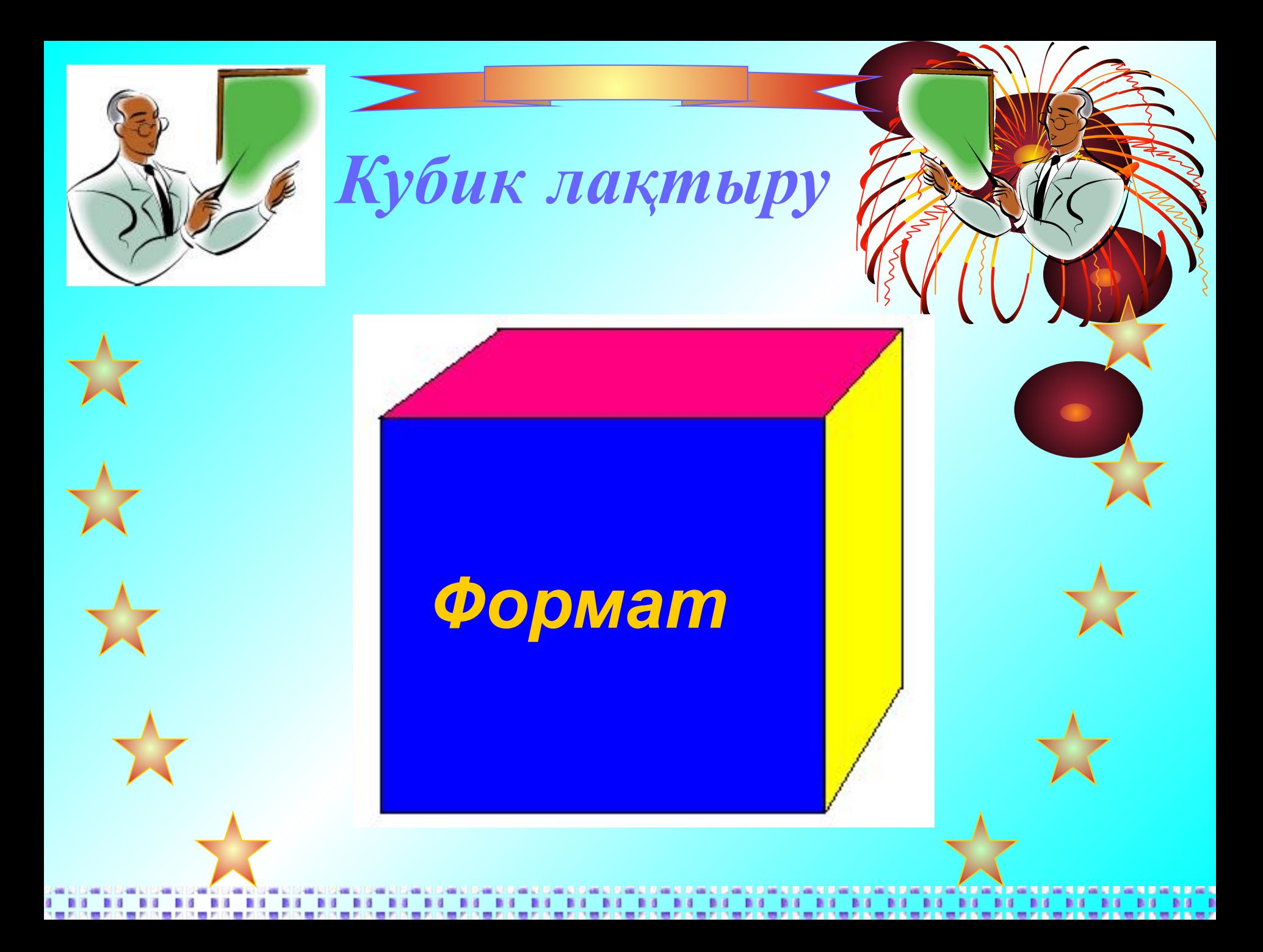

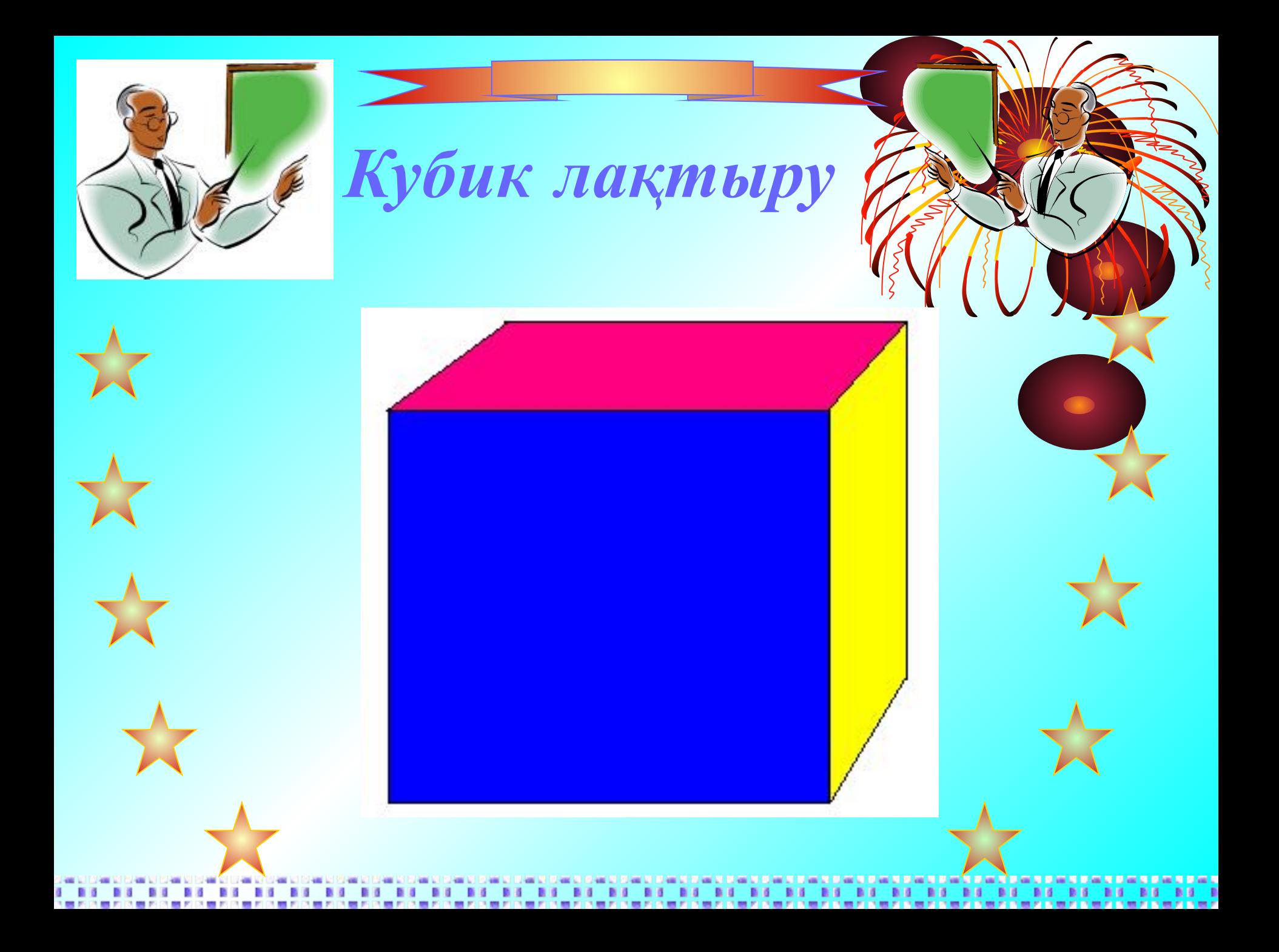

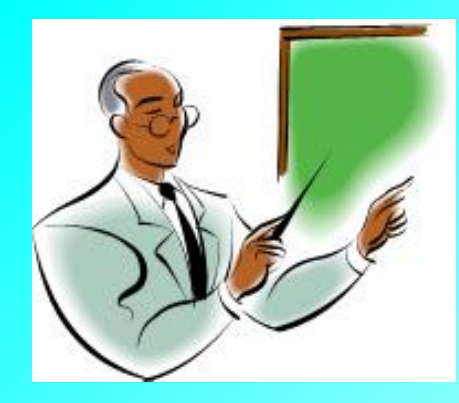

*Кубик лақтыру*

*Microsoft offise Word редакторында абзацты пішімдеу үшін қандай менюді таңдаймыз?*

**BY BY BY BY BY BY BY BY** 

**相关的相关的相关的相关的相关的相关的** 

**DO 16** 

 $-1$ 

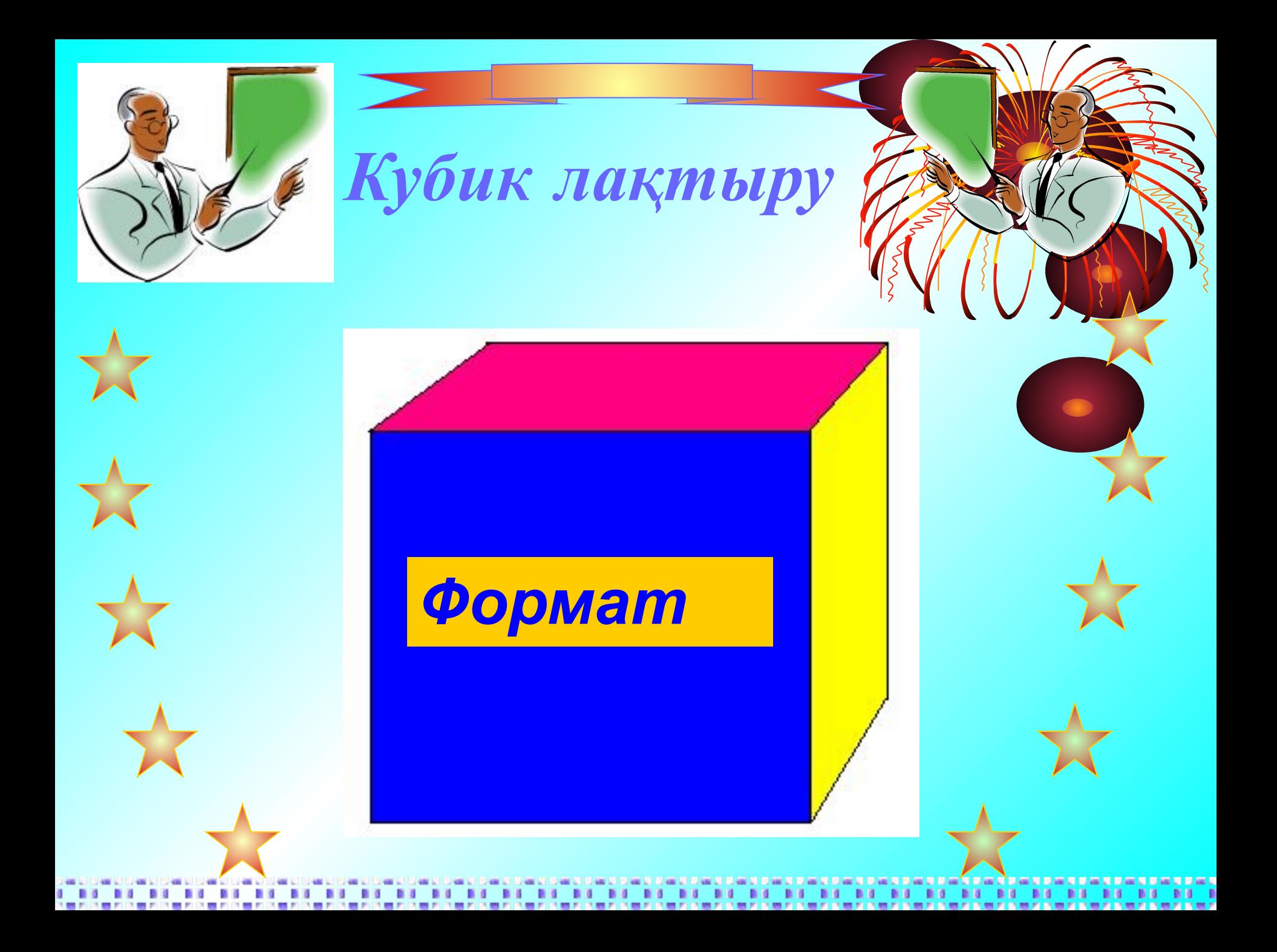

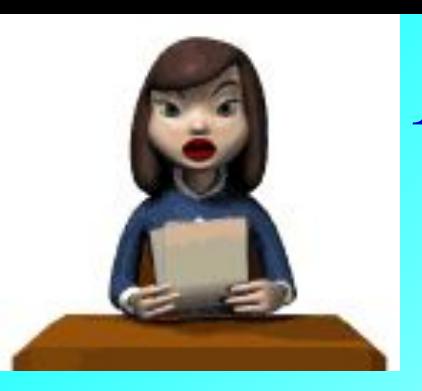

### *ІІІ. Негізгі бөлім*

*Жаңа сабақты түсіндіру*

#### *Кестелерді өңдеу және біріі*

*Мəтіндік редактормен жұмыс істеу барысында реттелген ақпаратты жиі қолданамыз. Осындай реттелген құжаттарды сақтаудың ең қолайлы тəсілі кестелер болып табылады. Кесте дегеніміз құрамына мəтіндер кіретін жолдар мен бағандарда орналасқан ұяшықтар жиынтығы. Кестелермен жұмыс істеуге арналған командалар кестені даярлау мен өңдеуді жеңілдетуге , сондай-ақ ондағы сақталынған мəліметтерді реттеу мен форматтауға мүмкіндік береді. Кесте құжаттың кез-келген жеріне қойыла береді.*

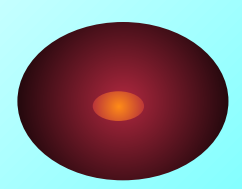

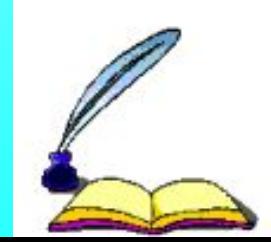

### *Кесте дегеніміз – бағандар мен жолдарда реттелген ақпарат*

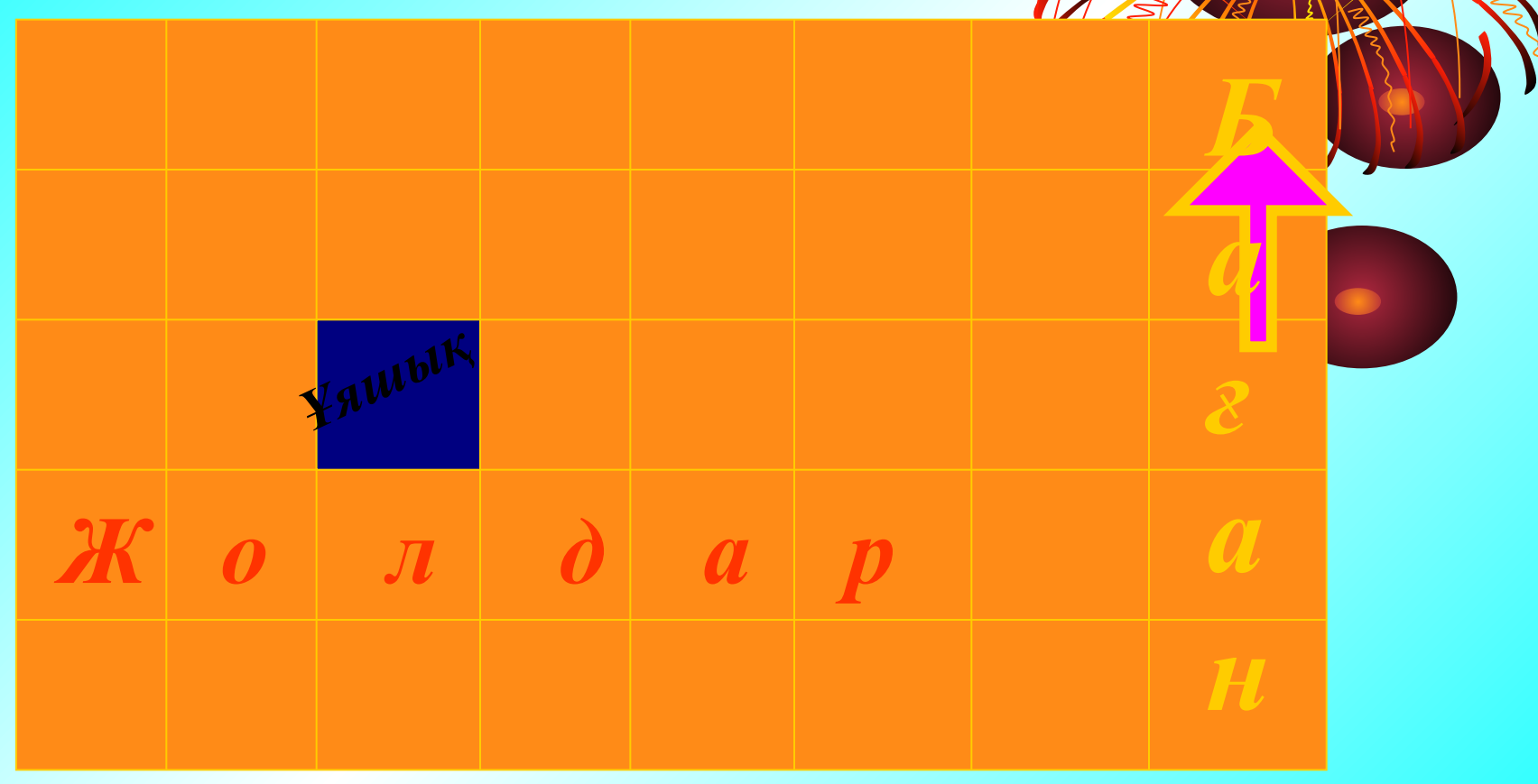

*Біз* Word *редакторында кесте құру үшін мына əрекеттерді орындаймыз*

![](_page_33_Picture_24.jpeg)

![](_page_34_Picture_3.jpeg)

*Стандартты панелінен Қарапайым кестелерді құру үшін*

*"Кесте кірістіру" сұхбат терезесінен Күрделі кестелерді құру үшін*

*"Кестелер мен шекаралар" аспапты панелінен Құрылымды күрделі кестелерді құру үшін*

*Кесте құру жолдары*

![](_page_36_Picture_0.jpeg)

### *Кестенің бір негізгі элементі,*

*Көлденең ұяшық құру қызметі. Ұяшық емес, баған емес ол не екен? Кестенің негізгі болған қызметі.*

*Тік төртбұрышқа ұқсайды, Елемей кетуге болмайды. Бағанменен жолдардың қиылысы, Кестеде қай элементті құрайды.*

![](_page_38_Picture_1.jpeg)

#### *Мəтіннің қатесін тап*

*Тақтадағы қате берілген сөйлемдердің қатесін тауып, дəптерге жазу керек. Осыдан кейін оқушылар тақтада көрсетілген мəтін бойынша өз қателерін тексереді.* 

 *Мен Ms Word редакторын іске қосу үшін Бастау – Стандартные – Microsoft Word командасын орындадым да, ашылған қолданба терезесіне " Информатика " туралы мақала жазу үшін əріптерді, тышқан құрылғысындағы пернелерді пай даландым, Кесте ------ командасы арқылы кесте құрдым. Осы мақаламды сақтау үшін Вставка - Сақтау . . . командасын орындап шықтым.* 

![](_page_39_Picture_3.jpeg)

![](_page_39_Picture_4.jpeg)

#### *1- тапсырма.*

#### *Ms Word редакторында үлгі бойынша кітаппенжұмыс. Ондағы тапсырма бойн кесте толтыру.*

![](_page_40_Picture_2.jpeg)

![](_page_41_Picture_0.jpeg)

## Тест сұрақтары

- 1. Word бағдарламасында мәтінге, суретке, кестеге жиекті үстеу үшін мәтінді бөлектеу жән $\ell \gtrsim 1$  Қажет.
- А)Құралдар жиектер жəне бояу
- Ə)Кірістіру жиектер бояу
- Б)Кесте жиектер бояу
- В)Пішім- жиектер бояу
- 2. беттің үстіңгі жəне төменгі дерек атаулары аймағын ашу үшін мына əмірлерді орындау керек. .
- А)Көрініс үстіңгі жəне төменгі дерек атаулары
- Ə)Файл-үстіңгі жəне төменгі дерек атаулары
- Б) Кірістіру үстіңгі жəне төменгі дерек атаулары
- В)Құралдар үстіңгі жəне төменгі дерек атаулары
- 3. Емле грамматика əмірі Word бағдарламасы мəзір жолағының қай тармағында орналасқан?
- А) құралдар
- Ə) өңдеу
- Б) файл
- В) көрініс
- 4. Белгілі бір типті құжаттар, есеп-қисаптар, жоспарлар, тапсырыстар, түйінхат, іскерлік хаттар, хабарландырулар жəне т. б. Əзірлерді оңайлату үшін .... Пайдаланылады?
- А) жол
- Ə)баған
- Б)қалып
- В) есеп
- 5. Сөздегі қателерді түзету үшін ........ Керек?
- А)Сөзді тінтуірдің оң жақ батырмасын шерту
- Ə)Бас мсəзірдің көмегімен
- Б)Компьютерді қайта қотару
- В)Ақаулық туралы есеп жөнелту

![](_page_42_Picture_26.jpeg)

![](_page_42_Picture_27.jpeg)

6. Word бағдарламасында құжаттың бөлектелген мəтінін бірнеше бағанға бөлу үшін қандай əмірлер тізбегін орындау керек? А)Көрініс бағандар Ə)Өңдеу бағандар б)Құралдар бағандар

- в)Пішім бағандар
- 7. Қаріп сұхбат терезесі қай қосымшада орналасқан?
- А)Құралдар
- Ə)Пішім
- Б)Көрініс
- В)терезе

8. Word бағдарламасында жиектер жəне бояу əмірі ..... Мəзірінің қосымшасында орналасқан.

- А)Пішім бет жиегі қоршау
- Ə)Құралдар əмірі
- Б)Пішім
- В)Стандартты құралдар үстелі
- 9. Құжаттың өрісін, сондай ақ өрістен шегіністі беруге мүмкіндік беретін **Word** бағдарламасы терезесінің негізгі бұл....
- А)Пішім үстелі
- Ə)Сызғыш
- Б) Тапсырмалар аймағы
- В)Стандартты үстелі
- 10. Мəтін беттерінің нөмірлерін қою үшін қандай əрекеттерді орындау қажет?
- А)Кірістіру бет нөмірлоері
- Ə)Файл бет нөмірлері
- Б)Құралдар бет нөмірлері
- В)Терезе бет нөмірлері

![](_page_43_Picture_22.jpeg)

![](_page_43_Picture_23.jpeg)

### Тест жауаптары

![](_page_44_Picture_56.jpeg)

10-9 дұрыс жауапқа, 5-бал 8-7 дұрыс жауапқа 4 бал 6-5 дұрыс жауапқа 3 бал

![](_page_45_Picture_0.jpeg)

- *1. Кестелерді өңдеу жəне біріктіру тақырыбын оқу*
- *2. "Менің жанұям" тақырыбында кесте құрау.*

![](_page_45_Picture_3.jpeg)

![](_page_46_Picture_0.jpeg)